# GSM / GPRS / GPS tracker INSTRUKCJA OBSŁUGI

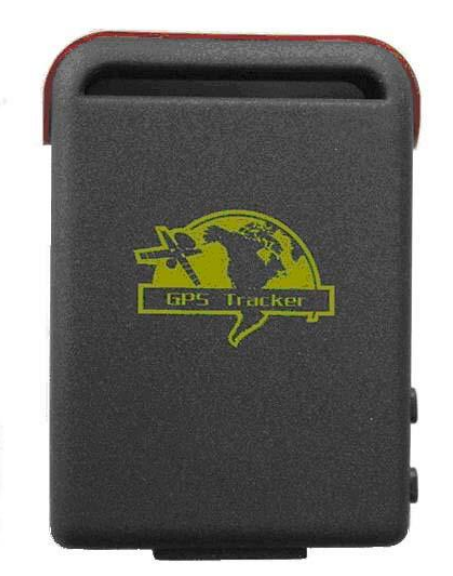

Dziękujemy za zakup GPS. Ten podręcznik pokazuje jak obsługiwać urządzenie płynnie i prawidłowo. Upewnij się, uważnie przeczytać instrukcję przed użyciem tego produktu. Zwróć uwagę, że specyfikacji i informacje mogą ulec zmianie bez wcześniejszego powiadomienia w tej instrukcji. Każda zmiana zostanie zintegrowana w najnowszej wersji. Producent nie ponosi odpowiedzialności za jakiekolwiek błędy lub braki w niniejszym dokumencie.

#### Treść

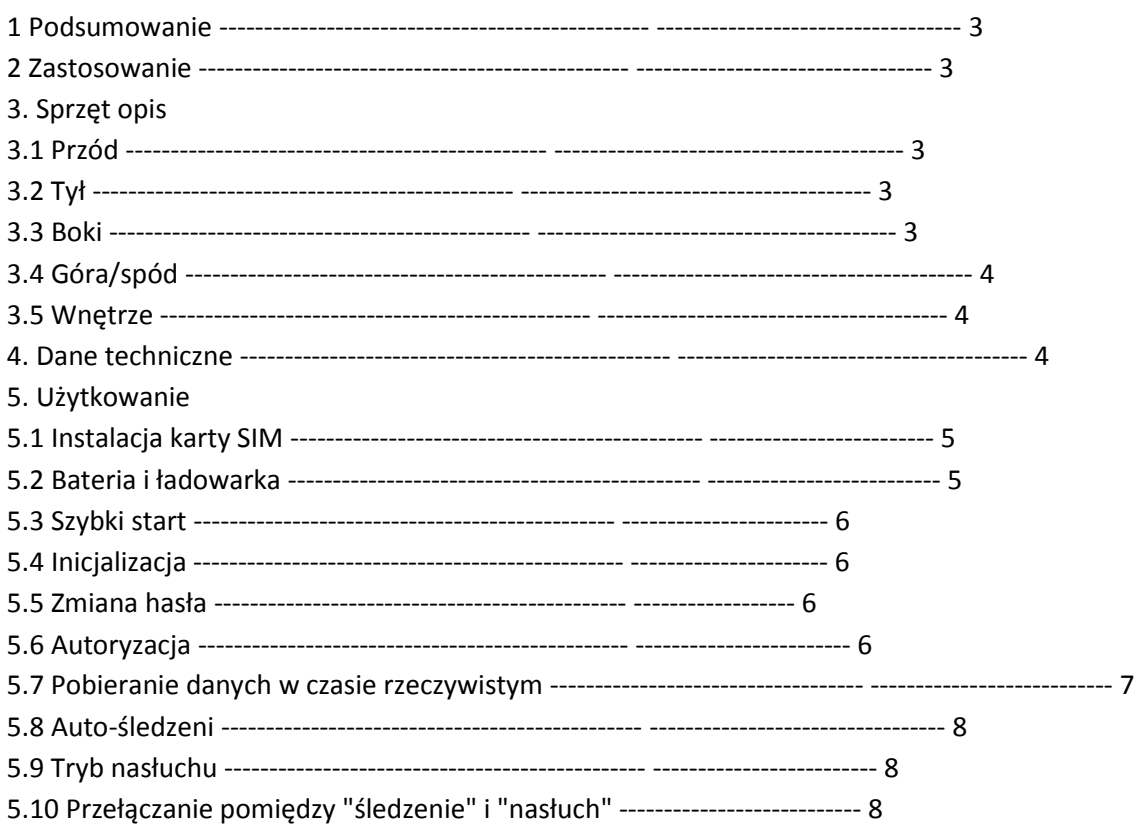

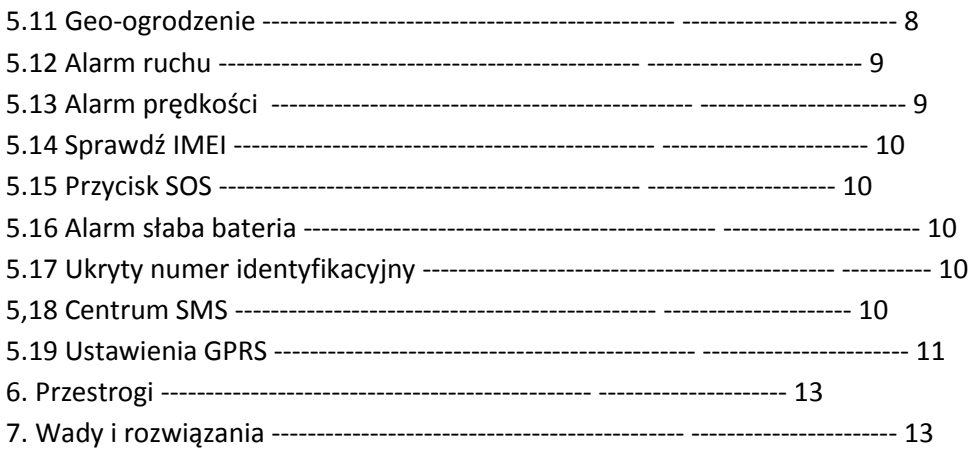

## *1. Podsumowanie*

Moduł pracuje w oparciu o istniejące sieci GSM / GPRS oraz satelitach GPS, produkt ten może służyć do lokalizowania i monitorowania wszelkich celów , zarządzanie zdalnie przez SMS lub GPRS.

*2. Zastosowanie* Wynajem samochodu / etc zarządzania flotą Chroń dziecko / starszych ludzi / niepełnosprawnych / zwierząt domowych itp. Ochrona biznesmenów Ochrona kadry zarządzającej

*3. Budowa urządzenia*

3.1 Przód

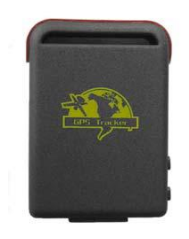

3.2 Tył

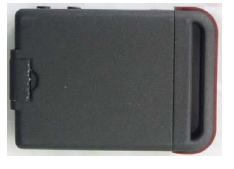

3.3 Boki

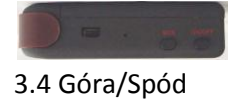

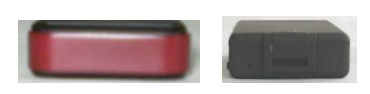

#### 3.5 Wnętrze

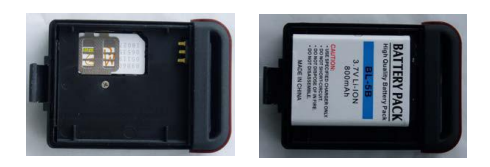

## *4. Specyfikacja*

Wymiary 64mm x 46mm x 17mm (1.8 "\* 2.5" \* 0,65 ") Waga 50g Sieć GSM / GPRS Band 850/900/1800/1900Mhz lub 900/1800/1900MHz GPS chip chip SIRF3 GSM / GPRS Moduł Simcom300/Simcom340 GPS czułość-159dBm 5m dokładność GPS 45sek cold status 35sek warm status 1sek hot status Ładowarka samochodowa 12-24V wejście 5V Ładowarka sieciowa 110-220V wejście 5V Bateria 3.7V 800mAh Li-Ion Temperatura przechowywania. -40 ° C do +85 ° C Temp. -20 ° C do +55 ° C Wilgotność 5% - 95% bez kondensacji

## *5 Użytkowanie*

#### 5.1 Instalacja karty SIM

Umieść kartę SIM tak.

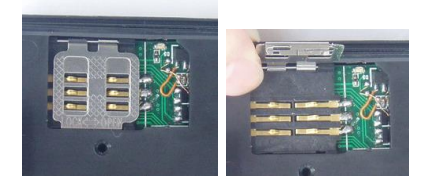

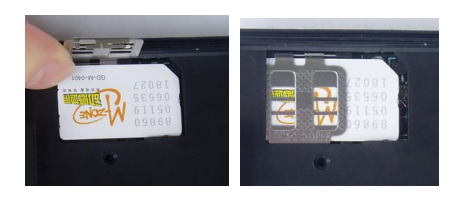

Upewnij się, że na karcie nie ma ustawionego przekazywania połączeń, wyświetlania numeru na wyświetlaczu przy połączeniu oraz ustawionego kodu PIN.

## 5.2 Bateria i ładowarka

Przy pierwszym użyciu ładuj baterię około 8 -12 godzin. Proszę korzystać z baterii i ładowarki dostarczonej przez producenta. Pełny akumulator wystarcza na około 48-80 godzin pracy Po pierwszym użyciu, bateria może byd całkowicie naładowana w ciągu3-5 godzin.

#### **Uwagi:**

**a) Ze względu że akumulator/bateria zawiera wiele szkodliwych substancji chemicznych , w razie pęknięcia, należy go wyrzucid , nie przebijad lub wrzucad do ognia.**

**b) Należy ładowad baterię systematycznie w celu zachowania jej właściwości.** 

## 5.3 Pierwszy start

- Włożyć kartę SIM i baterię.

- Urządzenie włącza się automatycznie, gdy karta SIM i bateria jest włożona.

- Przed pierwszym użyciem, należy zainicjowad urządzenie i przywrócid ustawienia domyślne. (Patrz 5.4 ).

- W 10 lub 40 sekund, urządzenie rozpocznie pracę i zacznie otrzymywać sygnały GSM i GPS. Wskaźnik będzie migać co 4 sekundy, gdy urządzenie otrzymuje sygnały, w innym przypadku będzie stałe światło

- Gdy urządzenie odbiera sygnały GPS normalnie, można go zacząć używać i wprowadzić wszystkie następujące ustawienia.

## 5.4 Inicjalizacja

Wyślij SMS do urządzenia "*begin + hasło*", w odpowiedzi otrzymasz "*begin ok*" i zostaną zainicjalizowane wszystkie ustawienia. (Domyślne hasło: 123456) SMS: *begin123456*

## 5.5 Zmień hasło

Wyślij SMS do urządzenia z komendą "*password + stare hasło + spacja + nowe hasło*", aby zmienid hasło. SMS: *password123456 nowe\_hasło\_6\_cyfr*

#### **Uwagi:**

**5.5.1 Należy zachowad nowe hasło , w przypadku utraty nowego hasła musisz wgrad oprogramowanie do przywrócenia oryginalnych ustawieo.** 

**5.5.2 Upewnij się, że nowe hasło jest na 6 cyfr, albo urządzenie go nie rozpozna.**

#### 5.6 Autoryzacja

Możesz zezwolid na współpracę z urządzeniem maksymalnie dla 5 numerów telefonicznych/ komórkowych.

5.6.1 Ustawienie numeru a): Dzwoniąc do urządzenia 10 razy, sprawi, że numer telefonu komórkowego jeśli jest jeszcze wolne miejsce natychmiast stanie się upoważniony 5.6.2 Ustawienie numeru b): Wyślij do urządzenia SMS z komendą "*admin + hasło + spacja + numer telefonu komórkowego*". Następne uprawnione numery powinny byd ustanowione z pierwszego upoważnionego numeru. Jeśli numer jest upoważniony pomyślnie, urządzenie wyśle SMS "*admin ok!* ". SMS : *admin123456 666586869*

5.6.3 Usunięcie upoważnionego numeru: Wyślij do urządzenia SMS z komendą "*noadmin + hasło + spacja + upoważniony numer*", aby usunąd. SMS: *noadmin123456 666586869* 5.6.4 W przypadku 'roamingu' musisz podad kod kraju przed numerem telefonu komórkowego np. 0048, 00353. SMS: *admin12345 00353879543838*

5.7 Uzyskiwanie informacji w czasie rzeczywistym

5.7.1 Jeśli nie ma ustawionych upoważnionych numerów, ktokolwiek nie zadzwoni na urządzenie otrzyma informacje o położeniu, jeśli są już ustawione numery uprawnione wtedy nie będzie odpowiedzi dla obojętnie jakiego telefonu

5.7.2 Jeśli na urządzenie zadzwoni numer uprawiony to nastąpi rozłączenie i informacje o położeniu zostaną wysłane do dzwoniącego jak poniżej:

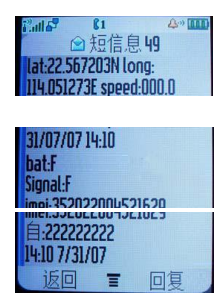

5.8 Automatyczne informowanie o położeniu urządzenia

5.8.1 Ustawienie wysyłania informacji o położeniu 5 razy co 30 sekund: Wyślij na urządzenie SMS z komendą "*t030s005n + hasło*" (s: sekundy, m: minuty, h: godzina). Muszą być 3 cyfry o max wartości 255. SMS : *t030s005n123456*

5.8.2 Trzy gwiazdki znaczy aby nieskooczenie wysyład informacje co 30 sekund "*t030s\*\*\*n + hasło*" 5.8.3 Wyłączenie automatycznego informowania: Wyślij na urządzenia SMS z komendą "*notn + hasło*" aby usunąd

**Uwaga: Częstotliwośd informowania nie może byd mniejsza niż 20 sekund.**

## 5.9 Tryb nasłuchu

W tym trybie użytkownik może po zadzwonieniu na urządzenie usłyszeć głos wokół urządzenia

5.10 Przełączanie pomiędzy "tryb położenia GPS" i "tryb nasłuchu GSM"

5.10.1. Trybem domyślnym jest "tryb położenia".

5.10.2. Wyślij do urządzenia SMS z komendą " *monitor + hasło*" i odpowie "*monitor ok*!" czyli zostało przełączone w tryb nasłuchu GSM.

5.10.3. Wyślij do urządzenia SMS z komendą " *tracker + hasło*" i odpowie "*tracker ok*!" czyli zostało przełączone w tryb położenia GPS .

## 5.11 Geo-ogrodzenie

Geo-ogrodzenie służy do ograniczenia ruchów obiektów do określonego obszaru. Urządzenie będzie wysyład powiadomienia o położeniu do autoryzowanych numerów jeśli obiekt przekroczy dany obszar

5.11.1 Ustawienie: Jeśli urządzenie pozostaje nieruchome przez 3-10 minut, użytkownik może ustawid geo-ogrodzenie wysyłając do urządzenia SMS z komendą "*stockade+ hasło + spacja + szerokość geograficzna, długość geograficzna; szerokość geograficzna, długość geograficzna* " celu określenia obszaru. W przypadku naruszenia, urządzenie wysyła SMS "*stockade! + informacje o położeniu*" do autoryzowanych numerów. SMS : *stockade123456 12,34;15,36*

**Uwaga: pierwsza szerokośd i długośd geograficzna jest współrzędną lewego górnego rogu ogrodzenia, podczas gdy druga szerokośd i długośd geograficzna współrzędne w prawym dolnym rogu ogordzenia.** 

5.11.2 Wyłączenie: Wyślij do urządzenia SMS z komendą "*nostockade + hasło*", aby wyłączyd tę funkcie.

Ta funkcja nie będzie działać jeśli obiekt wyjdzie poza ustawiony obszar

# 5.12 Alarm po ruchu urządzenia

5.12.1 Ustawienie: Jeśli urządzenie pozostaje nieruchome przez 3-10 minut, użytkownik może ustawid alarm ruchu wysyłając do urządzenia SMS z komendą "*move + hasło*" i odpowie "*move ok!".* W przypadku ruchu obiektu, urządzenie wyśle SMS "*Move wraz z informacjami o położeniu*" do autoryzowanych numerów.

5.12.2 Wyłączenie: Wyślij do urządzenia SMS z komendą "*nomove + hasło*", aby wyłączyd alarm ruchu.

Ta funkcja jest obecnie w życie po ruchów urządzenia poza dzielnicy.

# 5.13 Alarm przekroczenia prędkości:

5.13.1 Ustawienia: Wyślij do urządzenia SMS z komendą " *speed + hasło + spacja +080*" ( gdzie ustawiona prędkość to 80 km/h), i odpowie "*speed ok*!". Gdy obiekt przekroczy ustawioną prędkość (80 km / h) urządzenie wyśle SMS "*speed +080! + informacje o położeniu*" do autoryzowanych numerów.

5.13.2 Wyłączenie: Wyślij do urządzenia SMS z komendą " *nospeed + hasło*", aby wyłączyd alarm przekroczenia prędkości .

# **Uwaga: Zaleca się, że alarm jest ustawiony na prędkośd nie mniejszą niż 50 km / h. Urządzenie będzie sprawdzad prędkośd co 10 minut, a jeżeli jest przekroczona to poinformuje SMS.**

5.14 Sprawdzenie IMEI urządzenia:

Wyślij do urządzenia SMS z komendą "*imei + hasło*" aby sprawdzid numer IMEI modułu.

#### 5.15 Przycisk SOS

Przytrzymaj przycisk SOS przez 3 sekundy, to wyśle "*help me! + informacje o położeniu*" do wszystkich upoważnionych numerów co 3 minuty. Przestanie jeśli którykolwiek upoważnionego numer odpowie do urządzenia SMS z komendą "*help me*!" .

#### 5.16 Słaba bateria

Urządzenie zaczyna się wysłać SMS do autoryzowanych użytkowników co 30 minut, gdy napięcie akumulatora jest 3.7V. SMS: "*low battery + położenie urządzenia*"

## 5.17 Położenie ukrytego numeru

Kiedy ukryty numer zadzwoni do urządzenia to wszystkie autoryzowane numery otrzymają informacje SMS "ukryty *numer + jego położenie geograficzne*"

5.17.1 Wyślij do urządzenia SMS z komendą "*hide numer telefonu*", aby ustawid ukryty numer.

5.17.2 Wyślij do urządzenia SMS z komendą "nohide numer *telefonu*", aby usunąć ukryty numer.

## 5.18 Centrum SMS

5.18.1 Ustawienie: Wyślij do urządzenia SMS z komendą "*adminsms + hasło + spacja + numer telefonu komórkowego*", aby ustawid centrum SMS.

Jeżeli centrum SMS jest skonfigurowane i upoważniony numer wysyła komendę do urządzenia , moduł odpowiada SMS z autoryzowanym numerem oraz informacjami o położeniu do centrum SMS. 5.18.2 Wyłączenie: Wyślij do urządzenia SMS z komendą " *noadminsms + hasło*", aby anulowad centrum SMS i moduł odpowie SMS "*autoryzowany numer + położenie urządzenia*"

## 5.19 Ustawienia GPRS

Aby korzystać z funkcji GPRS, użytkownik musi ustawić punkt dostępu IP, port i APN albo przez telefon komórkowy lub naszego oprogramowania PC.

## **(UWAGA: Niektóre kraje lub regiony wymagają APN nazwy użytkownika oraz hasło )**

5.19.1 Ustawienia adresu IP i portu:

Ustawienie: Wyślij do urządzenia SMS z komendą "*adminip +hasło+ spacja + adres IP + spacja + port*". i moduł odpowie SMS "*adminip ok*"

Wyłączenie: Wyślij do urządzenia SMS z komendą "*noadminip + hasło*"

5.19.2 Ustawienia APN

Ustawienie: Wyślij do urządzenia SMS z komendą "*apn + hasło + spacja + określić zawartość APN*" i moduł odpowie SMS "*APN ok*".

Wyłączenie: stary APN będzie nieważna automatycznie, gdy nowy APN jest ustawiony.

5.19.3 Ustawienia nazwy użytkownika APN

Ustawienie: Wyślij do urządzenia SMS z komendą "*apnuser+hasło + spacja + nazwa użytkownika*" i moduł odpowie SMS "*apnuser ok*".

Wyłączenie: stara nazwa użytkownika APN będzie nieważna automatycznie, gdy nowy użytkownik APN nazwa jest ustawiony.

5.19.4 Ustawienia hasła dla użytkownika APN

Ustawienie: Wyślij do urządzenia SMS z komendą "*apnpasswd +hasło + spacja + hasło użytkownika*". i moduł odpowie SMS "*apnpasswrod ok*".

Wyłączenie: stare hasło APN będzie nieważna automatycznie, gdy nowe hasło zostanie ustawione 5.19.5 GPRS działanie

Kiedy ustawimy już IP, Port oraz APN, w momencie wykonywania połączenia lub wysyłania komendy SMS z autoryzowanego numeru do urządzenia, moduł odpowie z informacjami o położeniu do ustawionego adres IP

Format wiadomości wysyłanych przez urządzenie przez GPRS do adres IP:

Numer seryjny + autoryzowany numer + GPRMC + wskaźnik sygnału GPS + komenda + numer IMEI + CRC16 suma kontrolna.

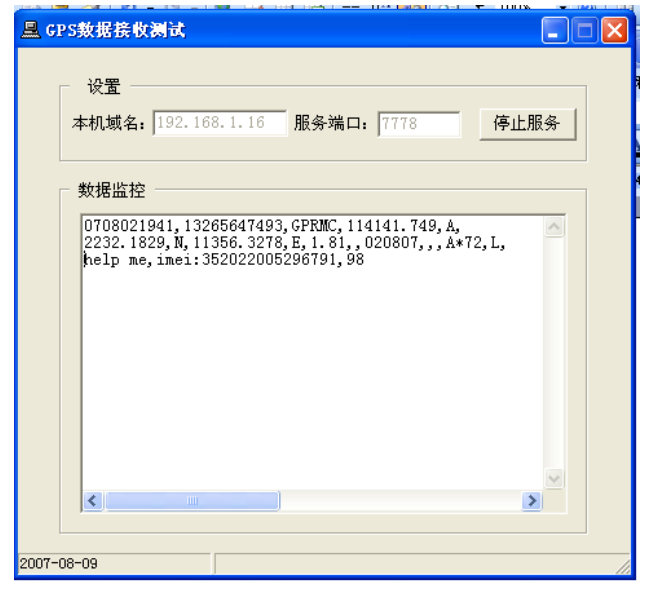

**Uwagi:** 

◆ **GPRS obsługuje protokół TCP lub UDP, więc prosimy o potwierdzenie, czy serwer je obsługuje.** 

◆ **Proszę korzystać z karty SIM, która jest z funkcją GPRS.** 

◆ **Aby ustawid strefę czasową GMT wyślij komendę do urządzenia SMS :**

**time zone + hasło + spacja + czas według GMT** 

◆ **Aby ustawid własną strone www w SMS z urządzenia wyślij poniższe komendy SMS;**

**home + hasło + spacja + adres strony internetowej** 

**home + hasło + spacja + spacja (jeśli nie ma strony internetowej w SMS)** 

#### *6 Uwagi*

Proszę stosować się do instrukcji dla przedłużenia żywotności urządzenia:

1. Przechowuj urządzenie w suchym miejscu. Jakichkolwiek płyny, tj. deszcz, wilgoć, mogą zniszczyć lub uszkodzić wnętrze modułu.

2. Nie należy używać i przechowywać urządzenia w miejscach zakurzonych.

3. Nie należy umieszczać urządzenia w przegrzanych lub bardzo chłodnych miejscach.

4. Obchodzić się delikatnie. Nie potrząsać gwałtownie.

5. Wyczyść urządzenie suchą szmatką. Nie czyścić chemikaliami, detergentami.

6. Nie należy malować urządzenia, może to powodować dostanie się farby między częściami.

7. Nie należy demontować jednostki.

8. Proszę używać baterii i ładowarki dostarczonej przez producenta. Stosowanie innych baterii i ładowarek może spowodować uszkodzenia urządzenia.

9. Nie demontować anteny lub korzystać z innych anten. Może to zakłócać transmisję oraz wzrost promieniowania.

#### *7 Wady i rozwiązania*

Nie chce się uruchomić => Sprawdź baterię czy jest w pełni naładowana i prawidłowo zainstalowana. Urządzenie się zawiesza => Nieupoważniony numer dzwoni ciągle do urządzenia

Nie funkcjonuje tryb nasłuchu => Sprawdź czy są ustawione numery autoryzowane , czy urządzenie jest w zasięgu sygnału.

Lokalizacja jest podawana jako same zera = > Nie używaj go w miejscu, poza zasięgiem sygnałów. Pierwsze uruchomienie staraj się wykonać na wolnym powietrzu.